# Программирование

Занятие 1

#### **Pascal ABC. Основные математические функции.**

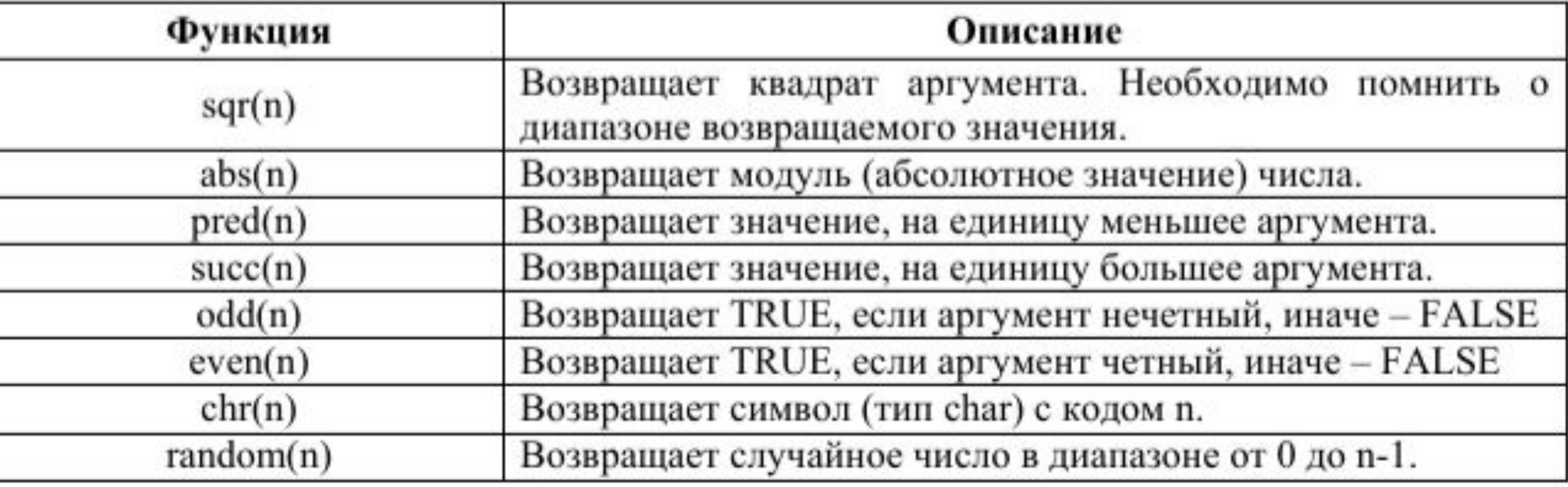

#### Pascal ABC. Основные математические функции. sqrt(x) - корень квадратный из X int(x) - целая часть X (результат - вещественное число) trunc(x) - целая часть X (результат - целое число) round(x) -округляет число X до целого (результат -целое число) frac(x) -дробная часть от X рі-выдаѐт число 3.1415926..... (19 знаков после запятой)  $sin(x)$  -CUHYC X cos(x) - косинус X  $arctan(x)$  -арктангенс X exp(x) -возведение числа e=2.7183 в степень X (ex) In(x) -логорифм числа X Random - выбирается случайное число от 0 до 1 (вещественное)

#### **Pascal ABC. Основные математические функции.** Возведение в степень в

**1 способ:** {a - число}, {b степень}

r:=power(a,b)

Паскаль

#### **2 способ:** X^**Y** = exp(ln(X) \* **Y**) var

num, deg. Integer;

res: real;

i: byte;

begin

```
write (`Основание степени: `); readln (num);
write (`Показатель степени: `); readln (deg);
res := 1;
```
 $i := 0;$ 

```
3 способ: while i `меньше` abs(deg) do begin
res := res `умножить` num;
i := i + 1end;
if deg `меньше` 0 then
res := 1 / res;
writeln (res:10:5);
readln (res)
end.
```
1. Записать следующие выражения на языке Pascal, считая все переменные и действия целочисленными.

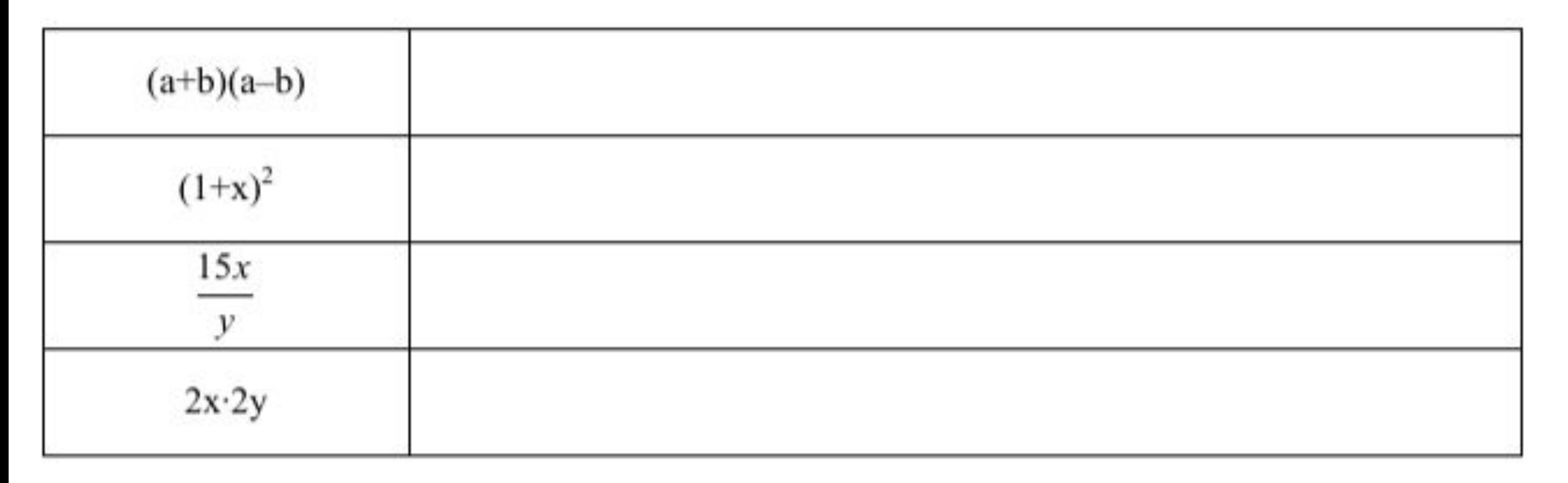

2. Вычислить (в уме) значение выражения

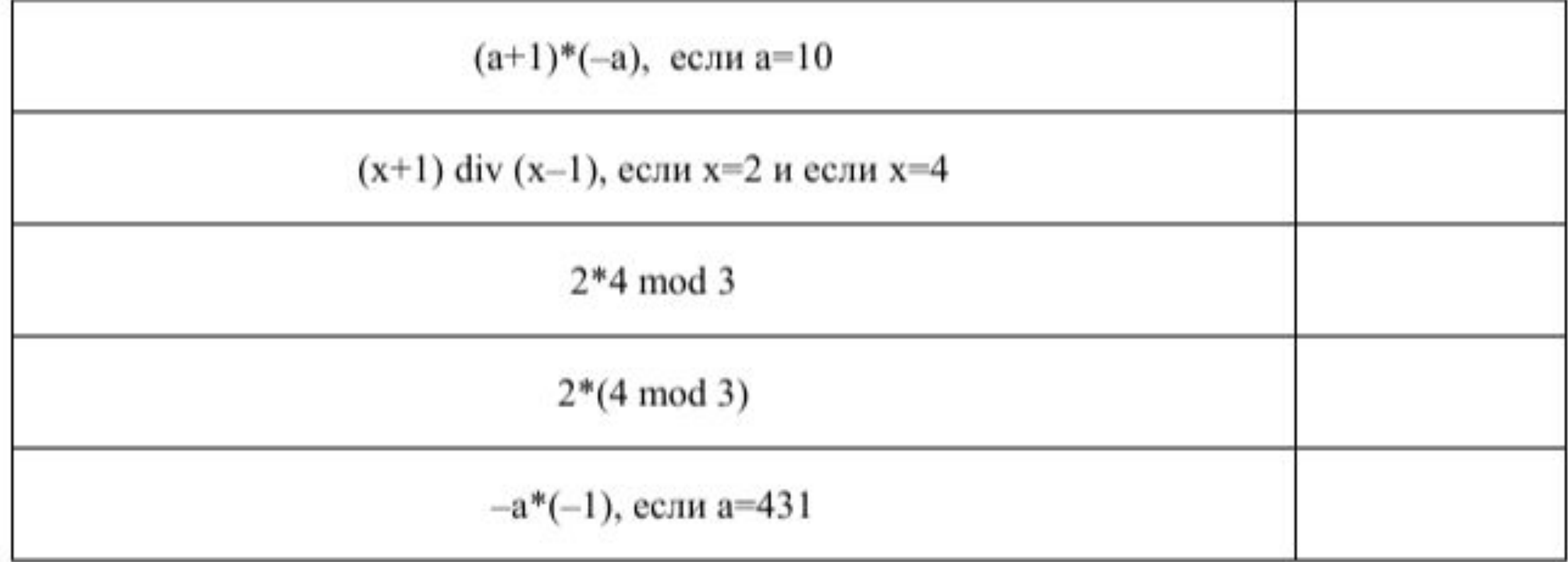

3. Напишите и выполните программу на компьютере

- Программа вводит одно число, и вычисляет его квадрат, вычитая из него удвоенное a. значение введенного числа.
- Программа вводит два числа, выводит сумму квадратов этих чисел минус их b. произведение.
- Программа вводит два числа, выводит сумму их модулей (см. функцию abs)  $c.$

4. Напишите программу, которая решает следующую задачу

Оплата Интернета в школе состоит из двух частей: 100 долларов в месяц за доступ и 5 долларов в месяц за поддержку школьного сайта. Платеж можно делать независимо за любое количество месяцев за доступ и за поддержку сайта. Напишите программу, которая позволяла бы вводить отдельно количество оплачиваемых месяцев для доступа и поддержки и выводила бы сумму оплаты.

#### **Использование модуля CRT**

- •Язык Паскаль имеет специальную библиотеку работы с экраном в текстовом режиме. Она называется CRT. Эта библиотека содержит набор подпрограмм, позволяющих задавать цвет выводимых букв, цвет фона, устанавливать курсор в желаемую позицию.
- В текстовом режиме считается, что окно содержит 25 строк по 80 колонок. В каждой позиции может быть один символ (буква, цифра, специальные знаки).
- Графические объекты (прямые, окружности и т.п.) в текстовом окне не допустимы.

Подключение библиотеки к программе осуществляется предложением Uses:

```
Program Card;
Uses CRT; { Это предложение вставляется сразу после Program
```
## **Pascal ABC. Графический модуль**

Для осуществления диалога с пользователем необходимо подключить в программе графический модуль, который подключается инструкцией Uses CRT;

Подключение этого модуля даёт возможность при выполнении вашей программы отображать графическое окно

После подключения

графического модуля

следует раздел описания

переменных

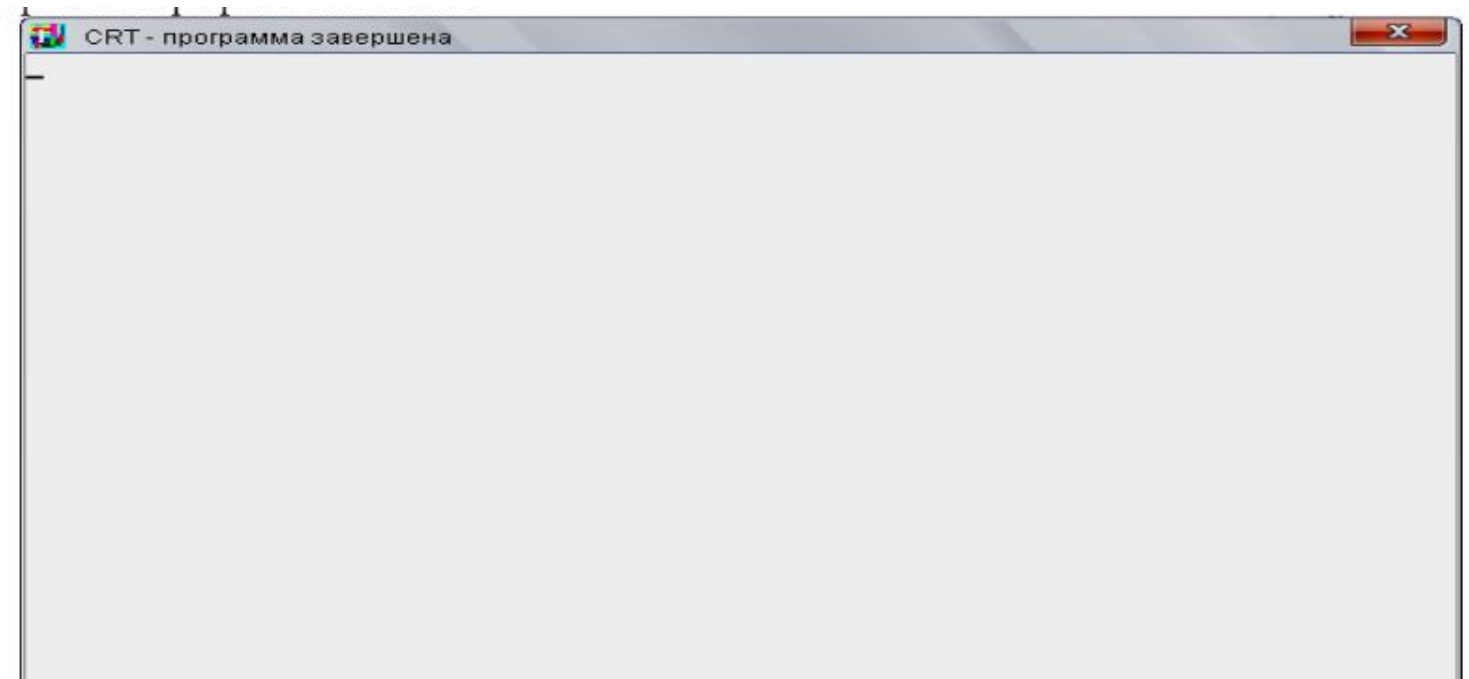

#### **Использование модуля CRT**

Рассмотрим использование подпрограмм этой библиотеки на примере создания заставки программы.

```
Program Card;
Uses CRT; { IIOARJIOVITB MOIYJIB CRT }
begin
 ClrScr;
                       { ОЧИСТИТЬ ЭКРАН }
 TextColor(White); { Установить белый цвет букв }
 TextBackGround (Blue) ; { Установить синий цвет фона
 GotoXY(36,13); {Поставить курсор в 36 колонку, 13 строку }
 write(' Привет '); { BBECTM TekCT }
 ReadKey;
                { Ожидать нажатия любой клавиши }
end.
```
#### Наберите текст этой программы и выполните её.

 $ClrScr$  – очищает экран или текущее окно (от англ. Clear Screen), закрашивая его текущим цветом фона, установленным процедурой TextBackGround. По умолчанию цвет экрана белый.

TextColor (цвет) - устанавливает текущий цвет букв, который будет использоваться операторами write и writeln. По умолчанию используется светло-серый цвет букв.

**TextBackgroud** (цвет) - устанавливает текущий цвет фона, который будет использоваться операторами write и writeln.

GotoXY (колонка, строка) - переводит курсор в указанную позицию; вывод, осуществляемый последующим оператором write или writeln будет начинаться с этой позиции. Обычно экран в текстовом режиме содержит 80 колонок и 25 строк.

ReadKey - ожидание нажатия на любую клавишу (далее мы рассмотрим другое применение этой подпрограммы).

качестве цвета может использоваться число от 0 до 15, но лучше пользоваться в определенными в модуле CRT константами:

#### Таблица цветов

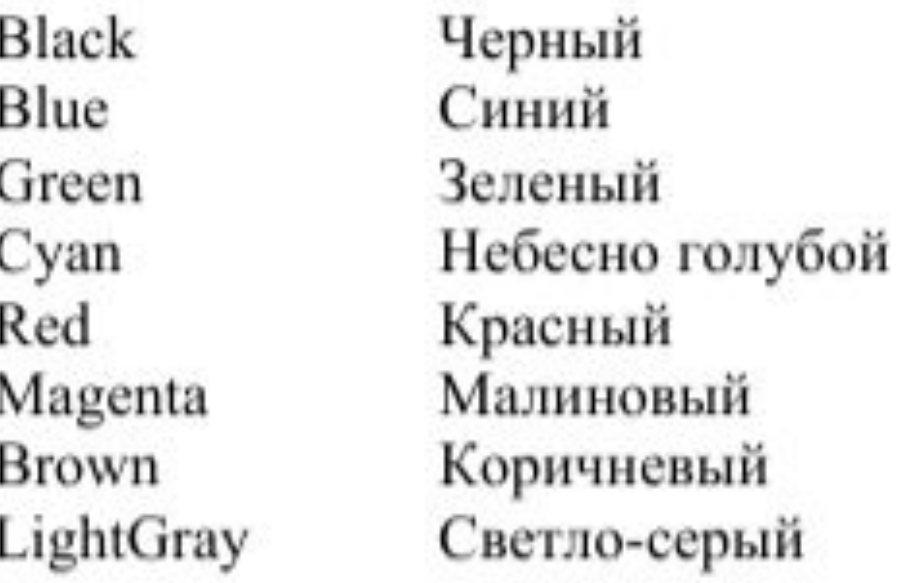

DarkGray LightBlue LightGreen LightCyan LightRed LightMagenta Yellow White

Темно-серый Светло-синий Светло-зеленый Ярко-голубой Светло-красный Светло-малиновый Желтый Белый

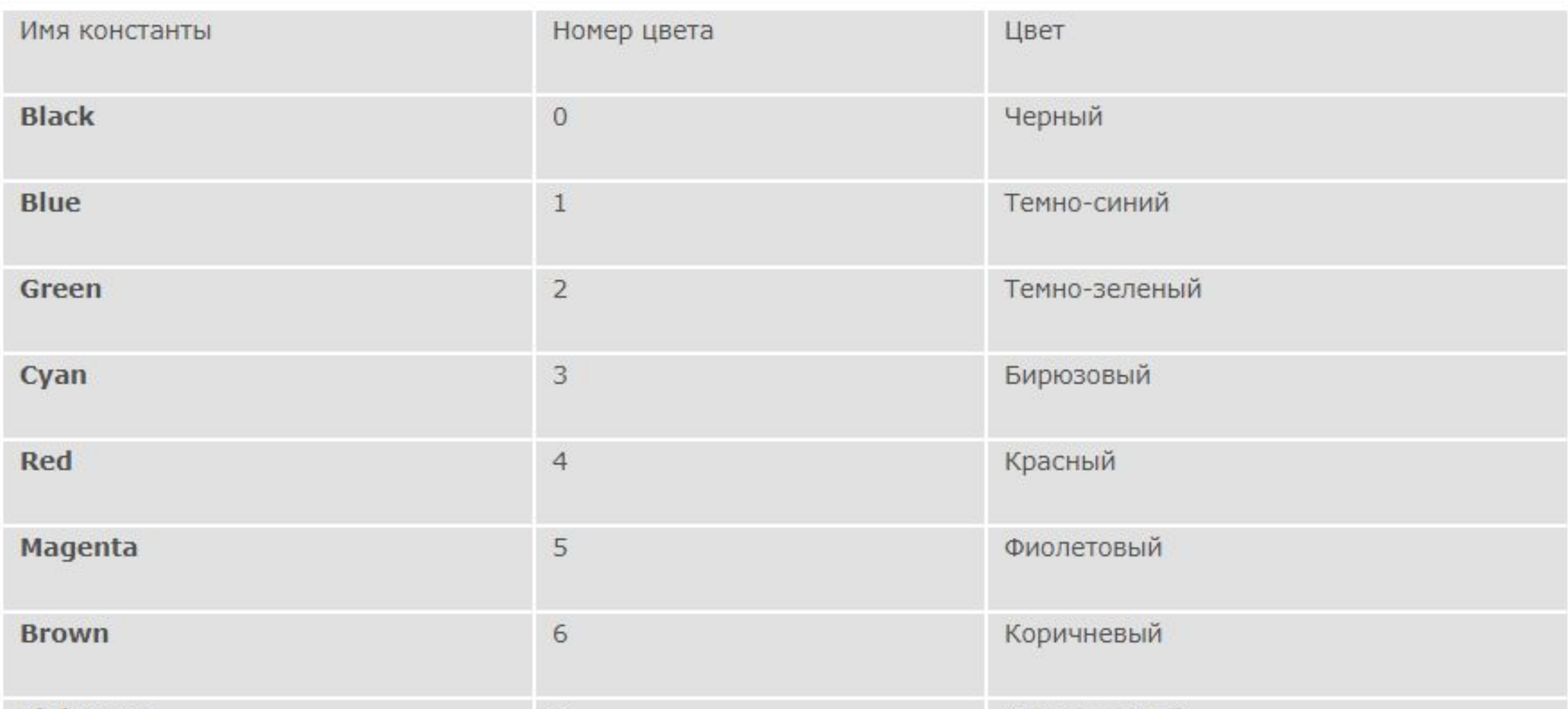

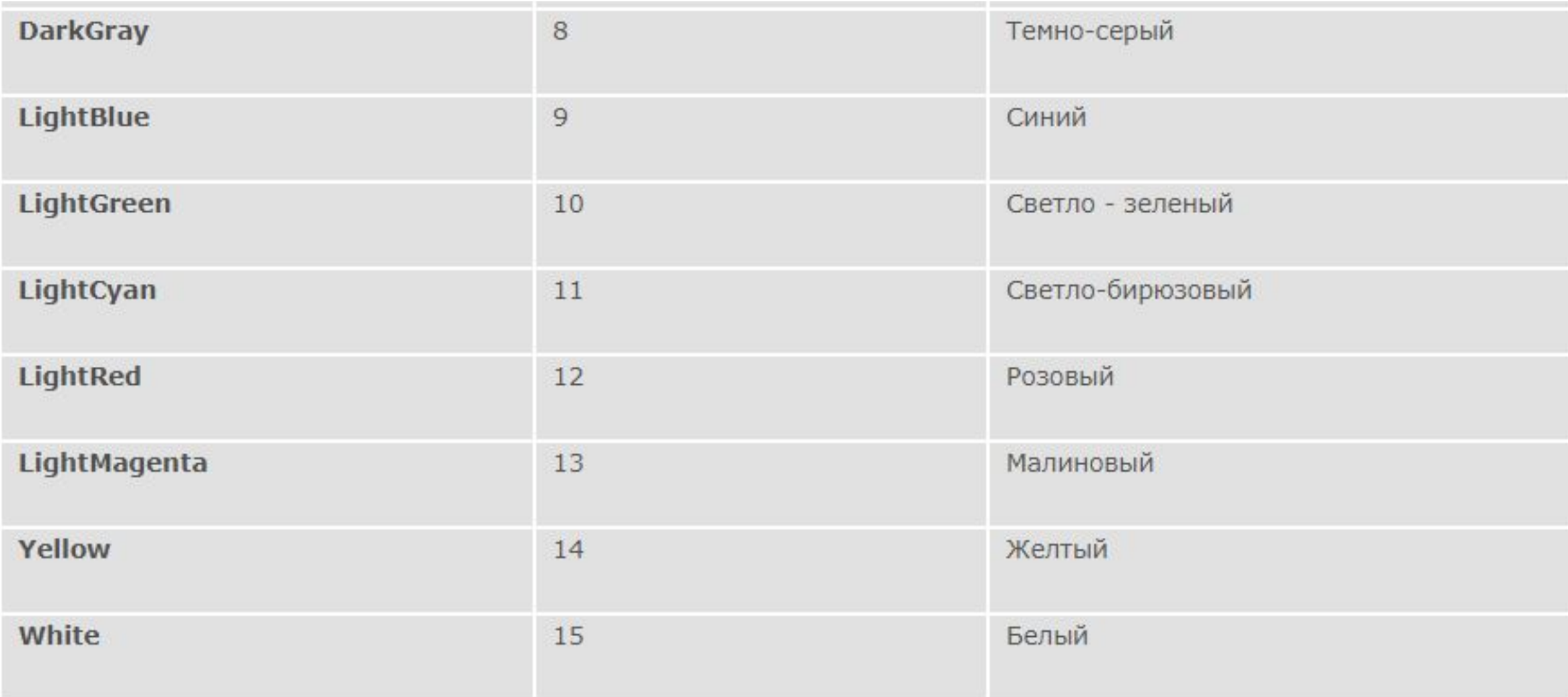

#### **Модуль CRT. Полезные подпрограммы**

- **Window**  $(x1, y1, x2, y2)$  создание окна вывода. В случае задания окна, все операторы write и writeln выводят только в него, процедура ClrScr будет очищать только это окно.
- WhereX, WhereY две функции, позволяющие узнать координаты местонахождения курсора. Пример использования: GotoXY (WhereX+10, WhereY+2).

#### Модуль CRT. Полезные подпрограммы

Модуль Sounds содержит процедуры и функции для работы со звуком:

- n: =LoadSound (fname) загружает звук из файла с именем fname в оперативную память и возвращает описатель звука в целую переменную n (звуковой файл должен может иметь любой формат);
- **PlaySound (n)** начинает проигрывание звука с описателем n;
- **StopSound (n)** останавливает проигрывание звука с описателем n;
- **RewindSound (n)**  $-$  "перематывает" звук с описателем n на начало;
- DestroySound (n) удаляет звук с описателем n из оперативной памяти, описатель звука при этом становится недействительным;
- SoundLength (n) возвращает длительность звука с описателем n в миллисекундах.

#### **Модуль CRT. Полезные подпрограммы**

Пример использования модуля sound:

```
Program Player;
Uses Sounds, CRT;
var n: integer;
begin
  n: =LoadSound('С:\WINDOWS\MEDIA\ringin.wav'); // укажите расположение файла
  PlaySound(n);
  Sleep (SoundLength(n));
  DestroySound(n);
end.
```
#### **Модуль CRT. Задание №1**

Напишите программу «Визитная карточка», которая выводила бы на экран хорошо оформленные ваши личные данные: имя, фамилию, год рождения, адрес, телефон. Используйте разные цвета, хорошо скомпонуйте.

Используйте возможности модуля

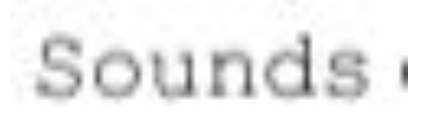

Для подключения после заголовка программы необходимо написать

Uses GraphABC.

Модуль GraphABC содержит константы, типы, процедуры и функции для рисования в графическом окне.

Они подразделяются на несколько групп:

**Графические примитивы Действия с цветом Действия с точками и прямоугольниками Действия с пером**

**Действия с кистью Действия со шрифтом Действия с рисунками Действия с графическим окном**

Пример программы: (выполните)

```
Program Gr01;Uses GraphABC;
begin
 SetWindowSize(256, 256);
 SetPenColor(RGB(0, 0, 255));
 Line (0,0, WindowWidth, WindowHeight)
 Line (0, WindowHeight, WindowWidth, 0)
end.
```

```
Program Gr01;Uses GraphABC;
begin
 SetWindowSize(256,256);
 SetPenColor(RGB(0,0,255));
 Line (0,0, WindowWidth, WindowHeight)
Line (0, WindowHeight, WindowWidth, 0)
end.
```
Процедура Line рисует линию из точки, заданной первой парой координат, в точку, заданную второй парой координат. Функции WindowWidth и WindowHeight возвращают текущие значения ширины и высоты графического окна (следовательно, если вы поменяете размер окна в процедуре SetWindowSize, то линии все равно будут

проводиться из угла в угол)

Процедура SetWindowSize устанавливает размер графического окна 256×256 пикселей. Процедура SetPenColor определяет цвет рисования линий. Функция RGB возвращает цвет, заданный своими *Red*, *Green*, *Blue*  компонентами: function RGB(r,g,b: byte): Color; Возвращает цвет, который содержит красную (r), зеленую (g) и синюю (b) составляющие (r,g и b - в диапазоне от 0 до 255)

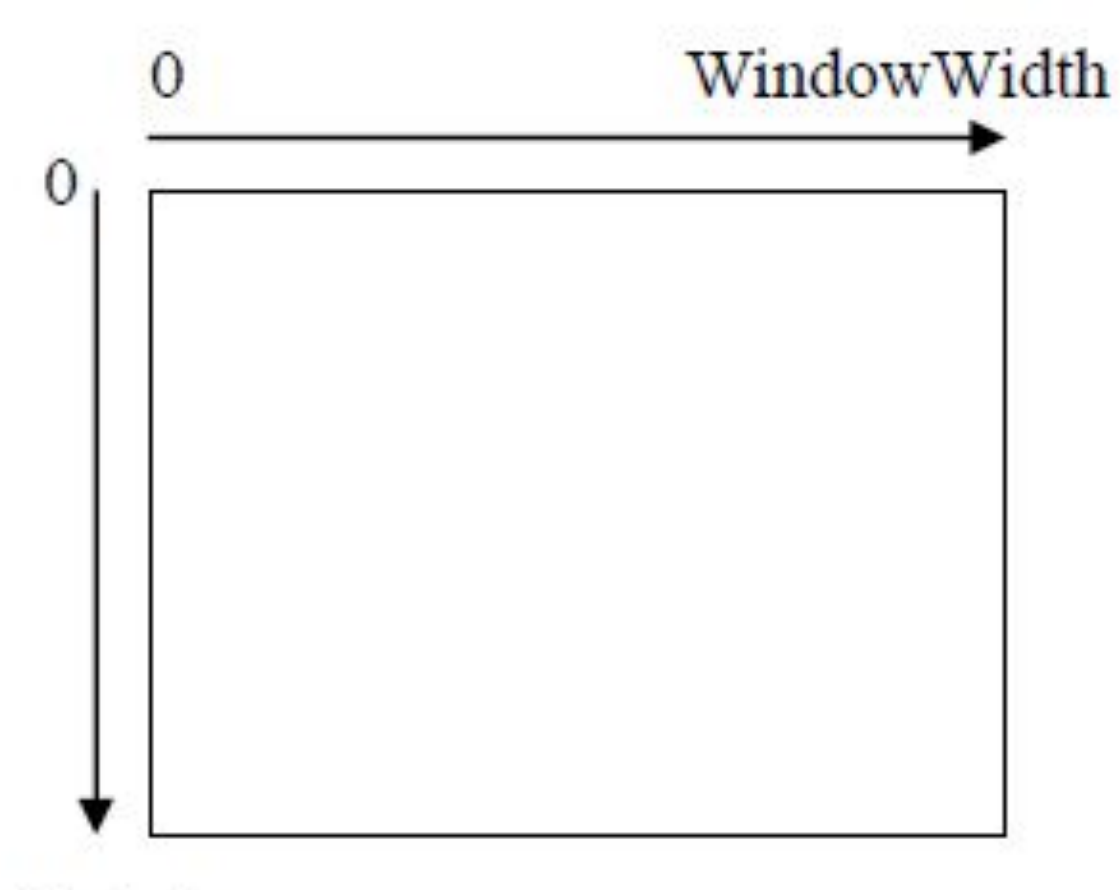

WindowHeigth

Задание цвета

Как известно восприятие цвета у человека трехцветное.

Основываясь на этом, в графических библиотеках используется именно такое трехкомпонентное представление цвета.

вет задается с помощью функции

Rgb (Red,Green,Blue)

Здесь

• Red – число от 0 до 255, соответствующее интенсивности красной компоненты

• Green – число от 0 до 255, соответствующее интенсивности зеленой компоненты

• Blue – число от 0 до 255, соответствующее интенсивности синей компоненты

Задание стиля и цвета пера

- SetPenColor(цвет) устанавливает цвет пера, задаваемый параметром color.
- SetPenWidth(ширина) устанавливает ширину пера.
- SetPenStyle(стиль) устанавливает стиль пера (сплошной, пунктир и т.п.), возможные
- значения указаны в таблице (стиль применим только к ширине пера 1 пиксел) psSolid

psClear

psDash

psDot

psDashDot

psDashDotDot

Текущее перо используется для рисования линий, прямоугольников, ломаных, окружностей, эллипсов, дуг и т.п.

Пример программы: (выполните)

```
Program Gr02;
Uses GraphABC;
Var i : integer;
begin
 SetWindowSize(512,512);
 SetPenStyle(psDash);
 SetBrushStyle(bsClear);
 Circle (256, 256, WindowHeight div 2);
end.
```
Задание стиля и цвета кисти

- SetBrushColor(цвет) устанавливает цвет кисти
- SetBrushPicture(имя файла) устанавливает в качестве образца для закраски кистью

образец, хранящийся в файле, при этом текущий цвет кисти при закраске игнорируется.

- ClearBrushPicture очищает рисунок-образец, выбранный для кисти.
- SetBrushStyle(стиль) устанавливает стиль кисти, задаваемый параметром bs.

#### Возможные стили кисти:

bsSolid bsClear bsCross bsDiagCross bsHorizontal bsBDiagonal bsVertical bsFDiagonal

Текущей кистью закрашиваются все замкнутые фигуры, контур фигур рисуется текущим пером.

Чтобы нарисовать не закрашенную фигуру, используйте SetBrushColor(bsClear).

Пример программы: (выполните)

```
Program Gr03;
Uses GraphABC;
Var i, j : integer;
begin
 SetWindowSize (512, 512);
 SetBrushColor(rqb(128, 0, 255));
 SetBrushStyle(bsDiagCross);
 Rectangle (10, 10, WindowWidth-10, WindowHeight-10);
end.
```
Line(x1,y1,x2,y2) – рисует отрезок с началом в точке (x1,y1) и концом в точке (x2,y2).

- Circle(x,y,r) рисует окружность с центром в точке (x,y) и радиусом r.
- Ellipse(x1,y1,x2,y2) рисует эллипс, заданный своим описанным прямоугольником с координатами противоположных вершин (x1,y1) и  $(x2,y2)$ .
- Rectangle(x1,y1,x2,y2) рисует прямоугольник, заданный координатами противоположных вершин (x1,y1) и (x2,y2).
- RoundRect(x1,y1,x2,y2,w,h) рисует прямоугольник со скругленными краями; (x1,y1) и (x2,y2) задают пару противоположных вершин, а w и h – ширину и высоту эллипса, используемого для скругления краев.

Arc(x,y,r,a1,a2) – рисует дугу окружности с центром в точке (x,y) и радиусом r,

заключенной между двумя лучами, образующими углы a1 и a2 с осью OX (a1 и a2 –вещественные, задаются в градусах и отсчитываются против часовой стрелки).

• Pie(x,y,r,a1,a2) – рисует сектор окружности, ограниченный дугой (параметры процедуры имеют тот же смысл, что и в процедуре Arc).

• Chord(x,y,r,a1,a2) – рисует фигуру, ограниченную дугой окружности и отрезком, соединяющим ее концы (параметры процедуры имеют тот же смысл, что и в процедуре Arc).

• FloodFill(x,y,color) – закрашивает область одного цвета, начиная с точки (x,y) цветом color.

Напишите программу, использующую не менее трех процедур рисования, которая рисовала бы несложный рисунок (домик, автомобиль, и т.п.)

- Пример:
- program avto;
- uses graphABC;
- var i : integer;
- begin
- SetWindowSize (800,600);
- SetPenStyle (psClear); // верхняя часть автомобиля
- setBrushColor (Clgreen);
- rectangle (250,250,550,351);
- setBrushColor (ClAqua); // окна
- rectangle (255,255,395,345);
- rectangle (405,255,545,345);

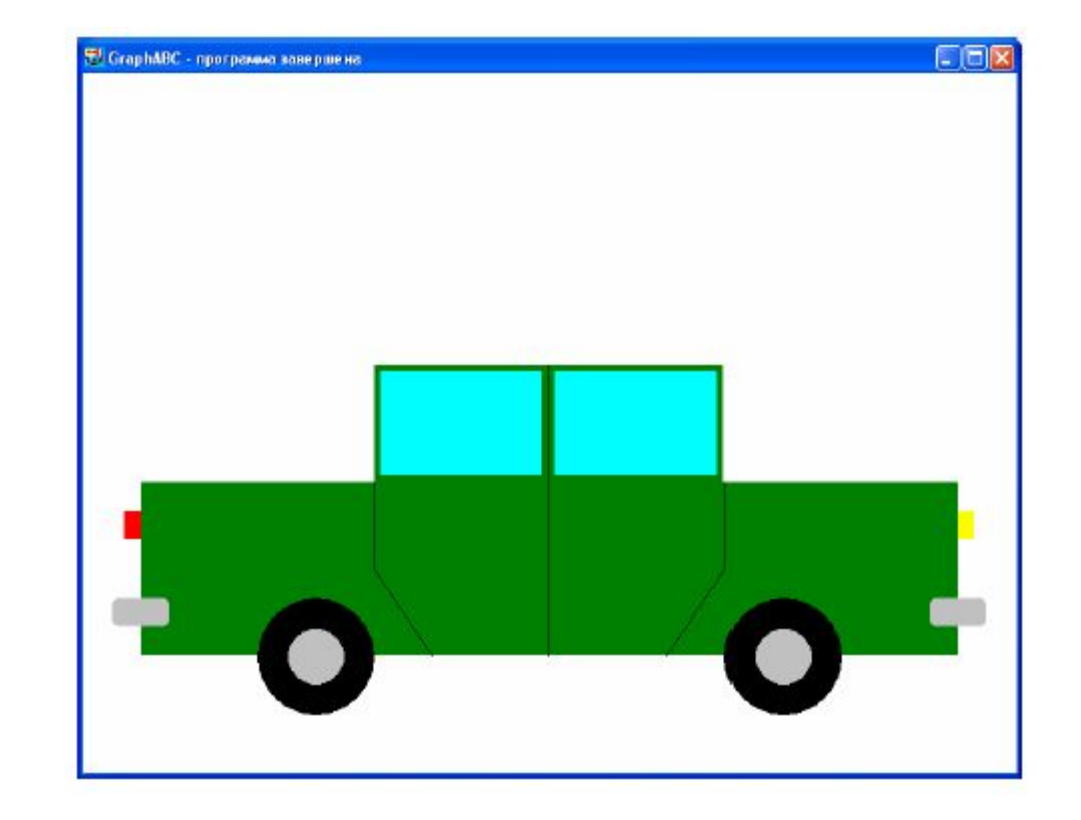

- Пример: (продолжение)
- setBrushColor (Clgreen); // корпус
- rectangle (50,350,750,500);
- setBrushColor (ClYellow); // фары
- rectangle (749,375,764,400);
- setBrushColor (ClRed);
- rectangle (35,375,51,400);
- setBrushColor (ClLightGray); // бампер
- RoundRect (725,450,775,475,10,10);
- RoundRect (25,450,75,475,10,10);

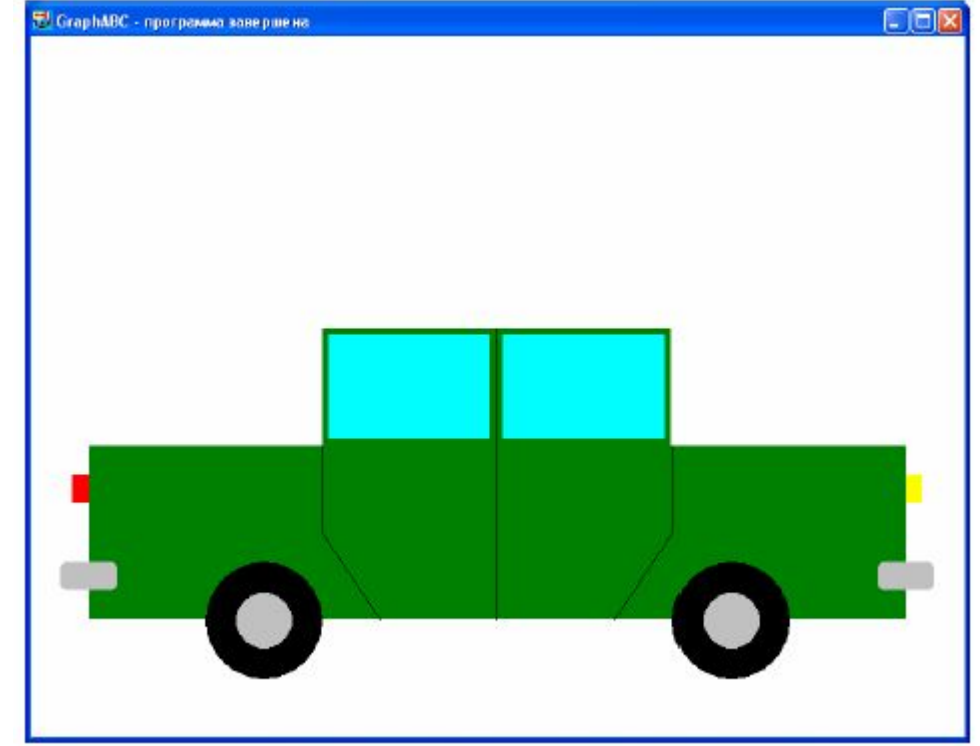

- Пример: (продолжение)
- SetPenStyle (psSolid); // двери
- Line(250,350,250,425);
- Line(250,425,300,500);
- Line (400,250,400,500);
- Line (550,350,550,425);
- Line (550,425,500,500);
- setBrushColor (ClBlack); // колеса
- Circle (200,500,50);
- setBrushColor (ClLightGray);
- Circle (200,500,25);

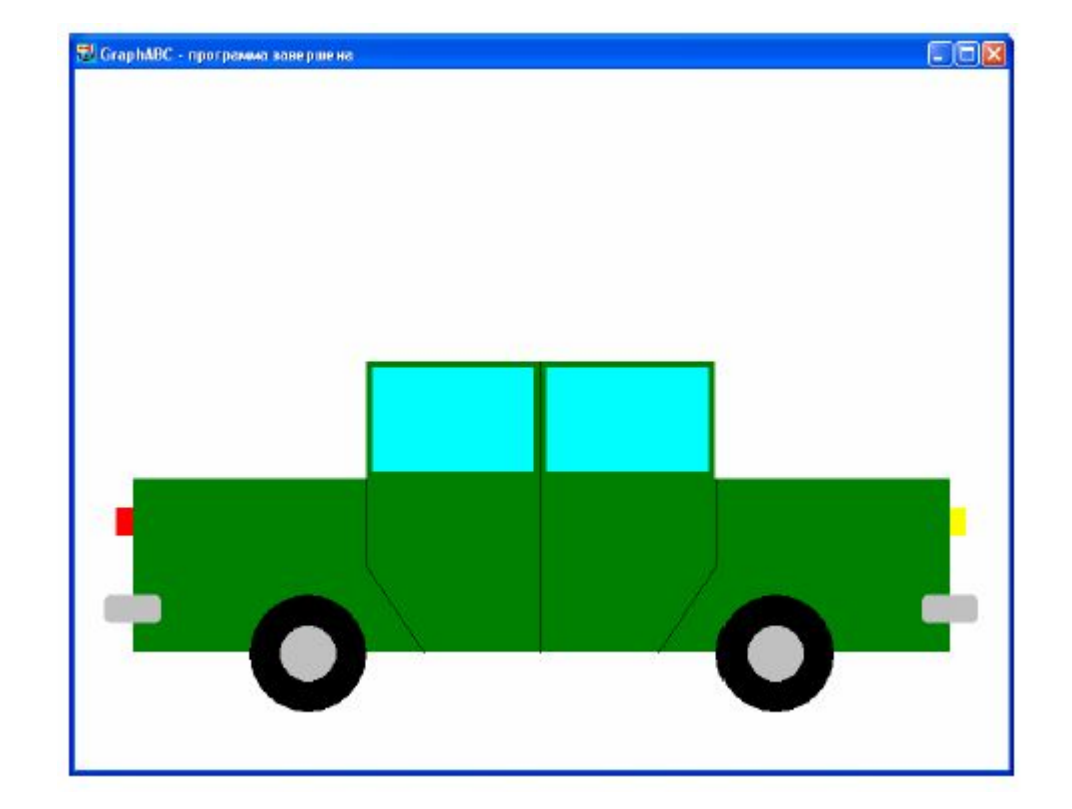

- Пример: (продолжение)
- setBrushColor (ClBlack);
- Circle (600,500,50);
- setBrushColor (ClLightGray);
- Circle (600,500,25);
- end.

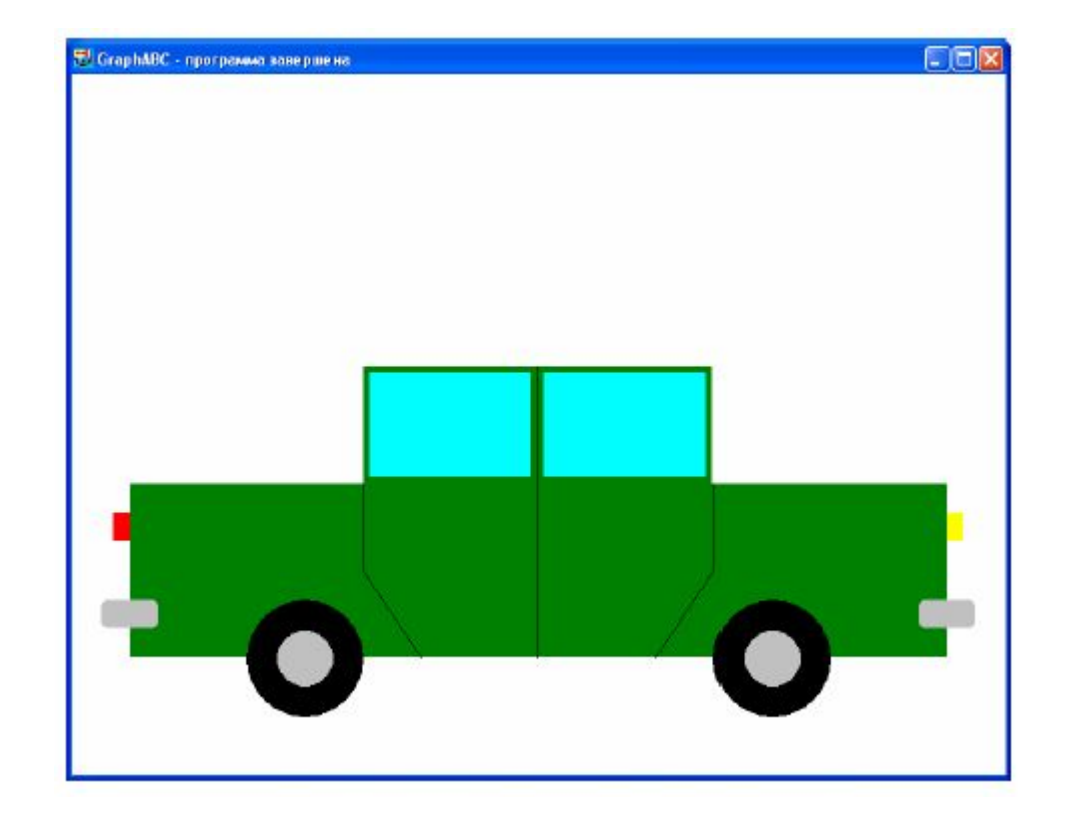